## **Update Your Club Officers Online**

In 4 Easy Steps!

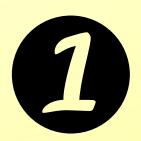

Have a Club Officer log on to www.optimist.org. Click "Reports."

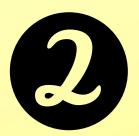

Scroll down, and find "Club Officer Elect Report" on the right.

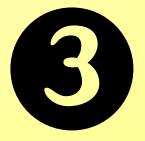

Click "Report."

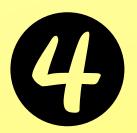

Select the names of the Members filling each role for the coming Optimist year.

Questions? Email Charlotte Baker at bakerc@optimist.org